# BOOKSHELF

#### E-BOOKS VOOR HOGER ONDERWIJS EN DE PROFESSIONELE MARKT

HANDLEIDING

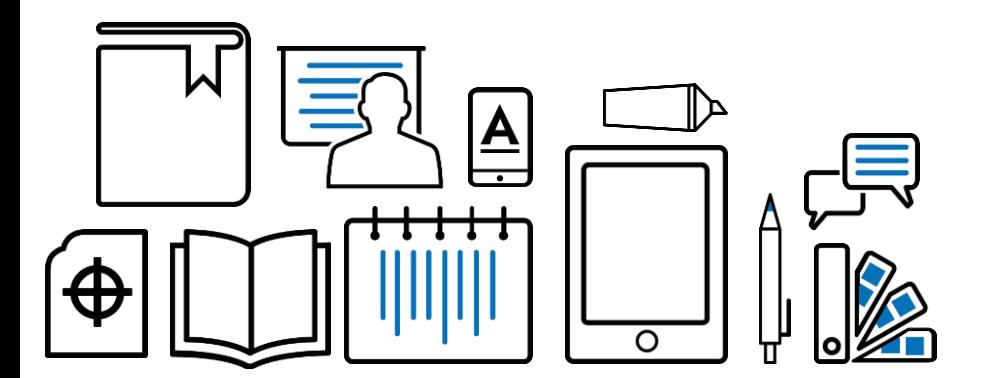

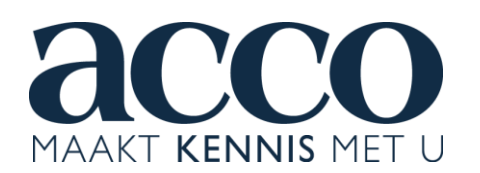

#### BOOKSHELF?

- Partner van ACCO voor distributie van interactieve en multimediale e-books voor hoger onderwijs en professionele markt.
- Meer informatie over de werking van Bookshelf en hoe je een e-book op het platform kunt lezen en bewerken (notities maken, tekst markeren,…), vind je op [www.bookshelf.nl](http://www.bookshelf.nl/).

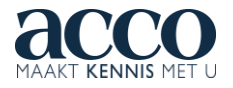

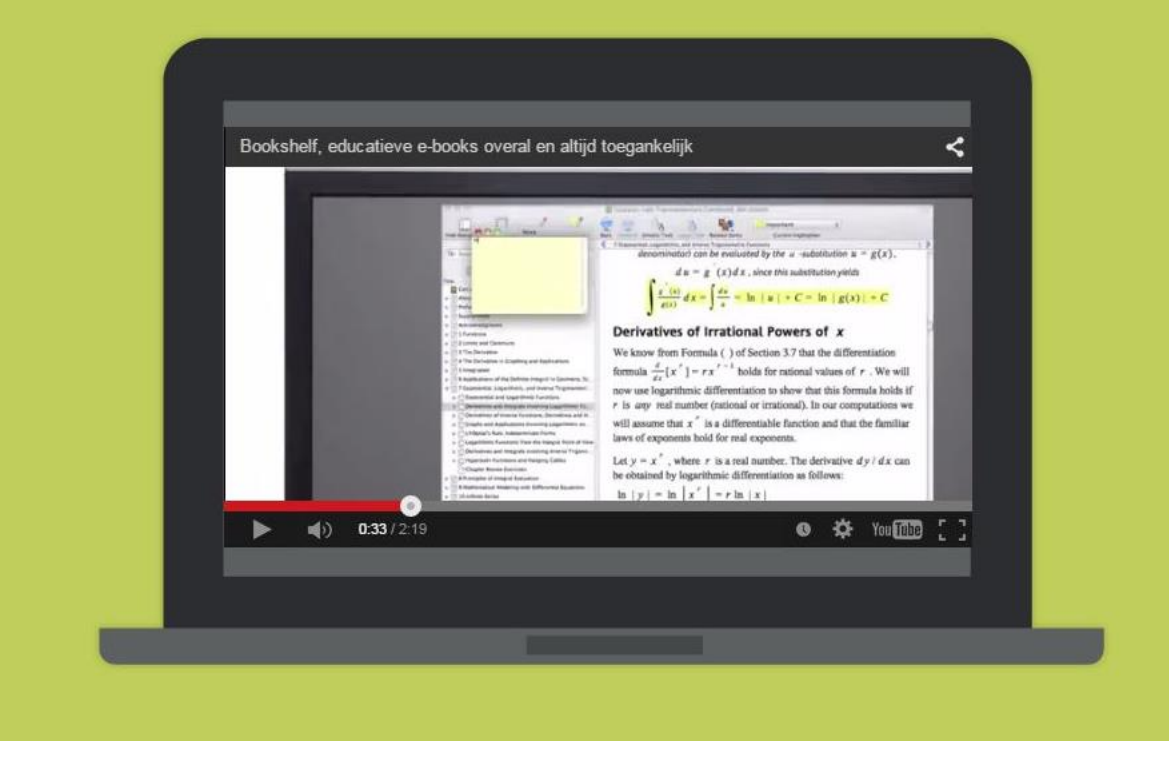

#### Een overzicht van de functionaliteit van Bookshelf bekijk je in dit Youtube filmpje: http://youtu.be/ADcgjdrYP40

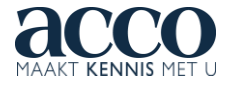

## WAT BIEDT BOOKSHELF?

- E-books lezen op computer, tablet en smartphone
- Online én offline lezen van e-books.
- Markeren in en notities nemen bij e-books.
- Markeringen en notities delen.
- Zoeken in e-books.
- Login Toledo (KU Leuven en Associatie KU Leuven)

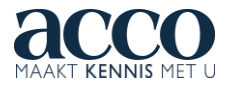

#### HOE KRIJG JE TOEGANG TOT JOUW E-BOOK?

- 1. Registreer op het platform.
- 2. Download en installeer een van de Bookshelf applicaties op je computer, tablet of smartphone.
- 3. Ruil de code in die je vindt in het papieren boek dat je kocht of die je kreeg van jouw docent.

*Belangrijk: elke code is uniek en kan maar één keer worden omgeruild!*

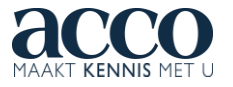

#### REGISTREER

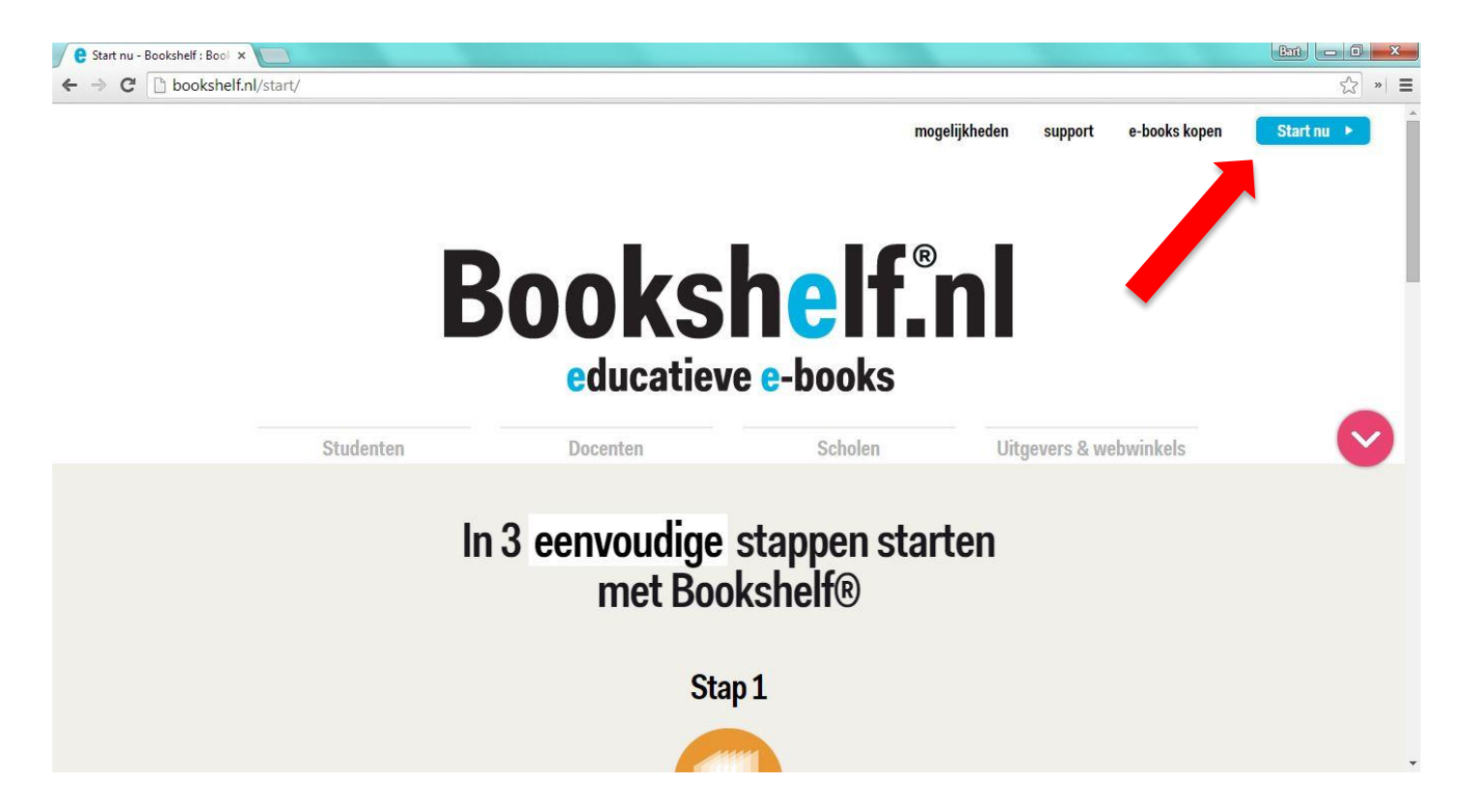

Surf naar [www.bookshelf.nl](http://www.bookshelf.nl/) en klik op de 'Start nu' knop rechts bovenaan.

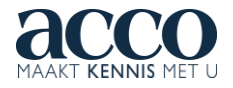

#### REGISTREER

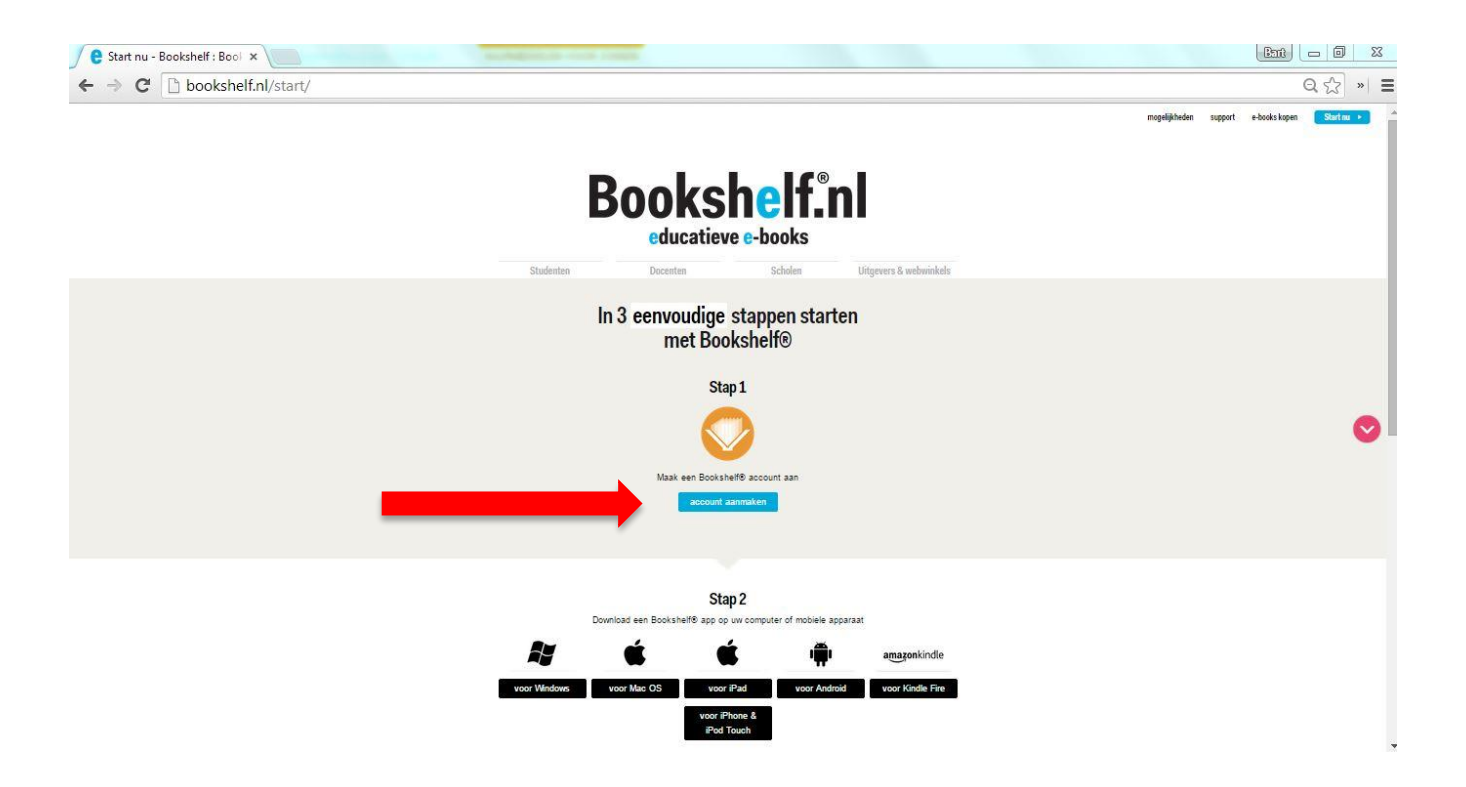

Klik daarna bij Stap 1 op de blauwe knop 'account aanmaken'.

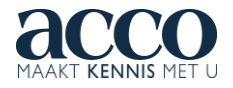

#### REGISTREER

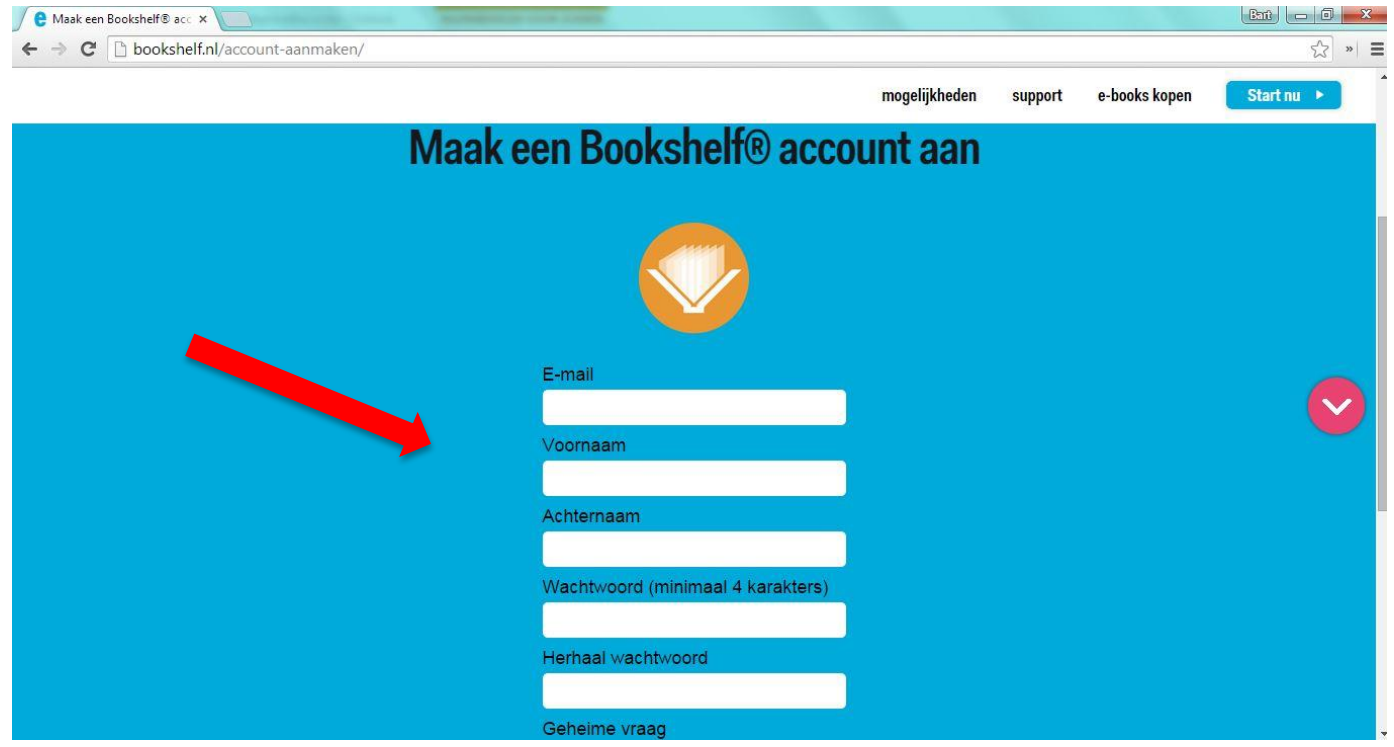

#### Maak jouw account aan.

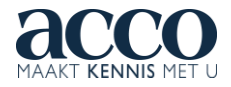

## DOWNLOAD EN INSTALLEER

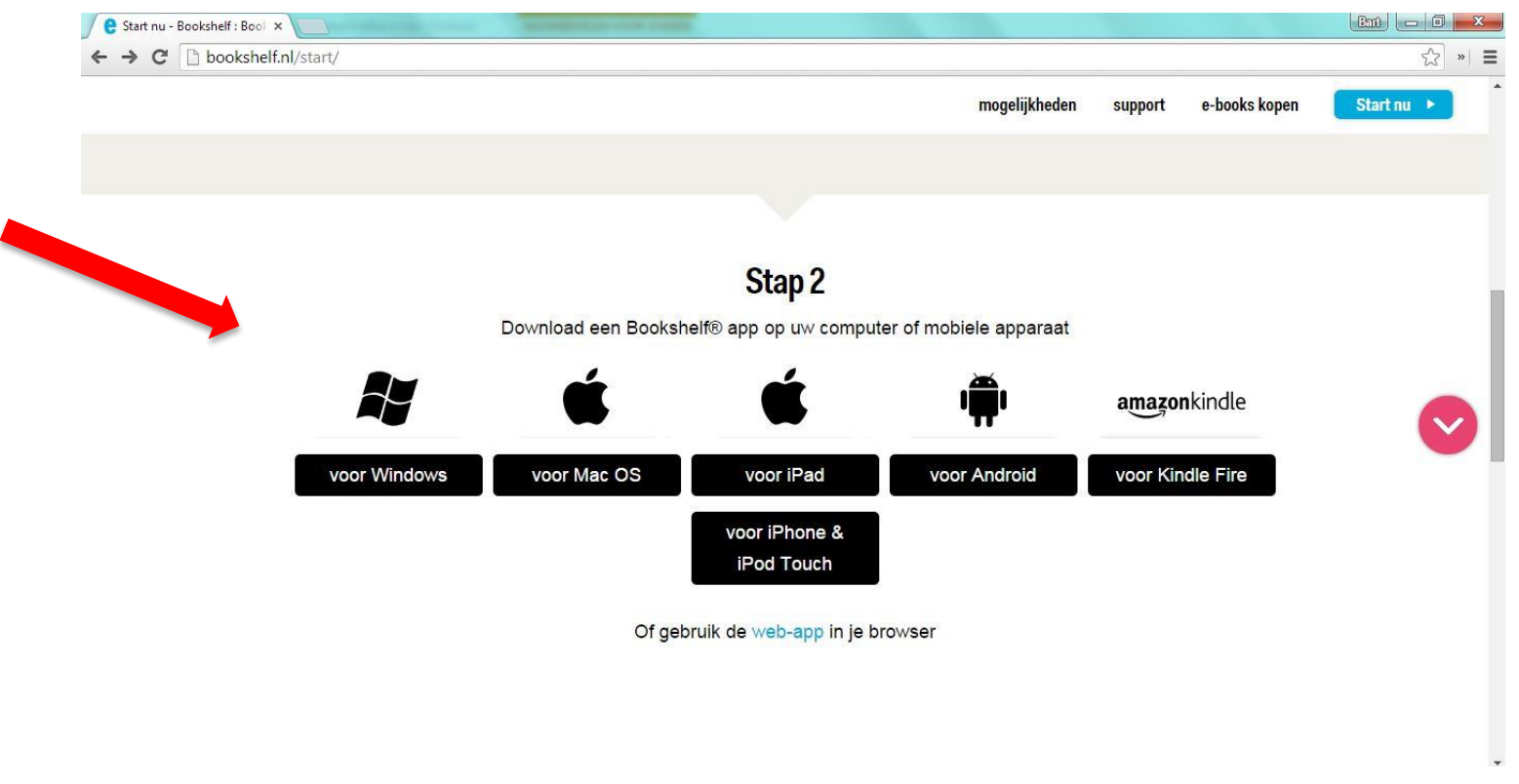

Klik op de applicatie die je wil gebruiken voor jouw Bookshelf e-books. Installeer de applicatie.

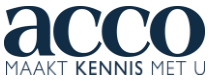

## WELKE APPLICATIE KIEZEN?

- Bookshelf is beschikbaar voor jouw computer, tablet en smartphone:
	- Windows 7, 8 en 8.1 (deskapplicatie)
	- Mac OS X (deskapplicatie)
	- IOS native app voor iPad, iPhone en iPod Touch
	- Android native app
	- Webapp (surf naar [https://online.bookshelf.nl](https://online.bookshelf.nl/)).
- Je kan jouw Bookshelf account activeren op max. 2 computers en 2 mobiele toestellen.

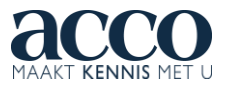

#### LOG IN OP DESKAPPLICATIE

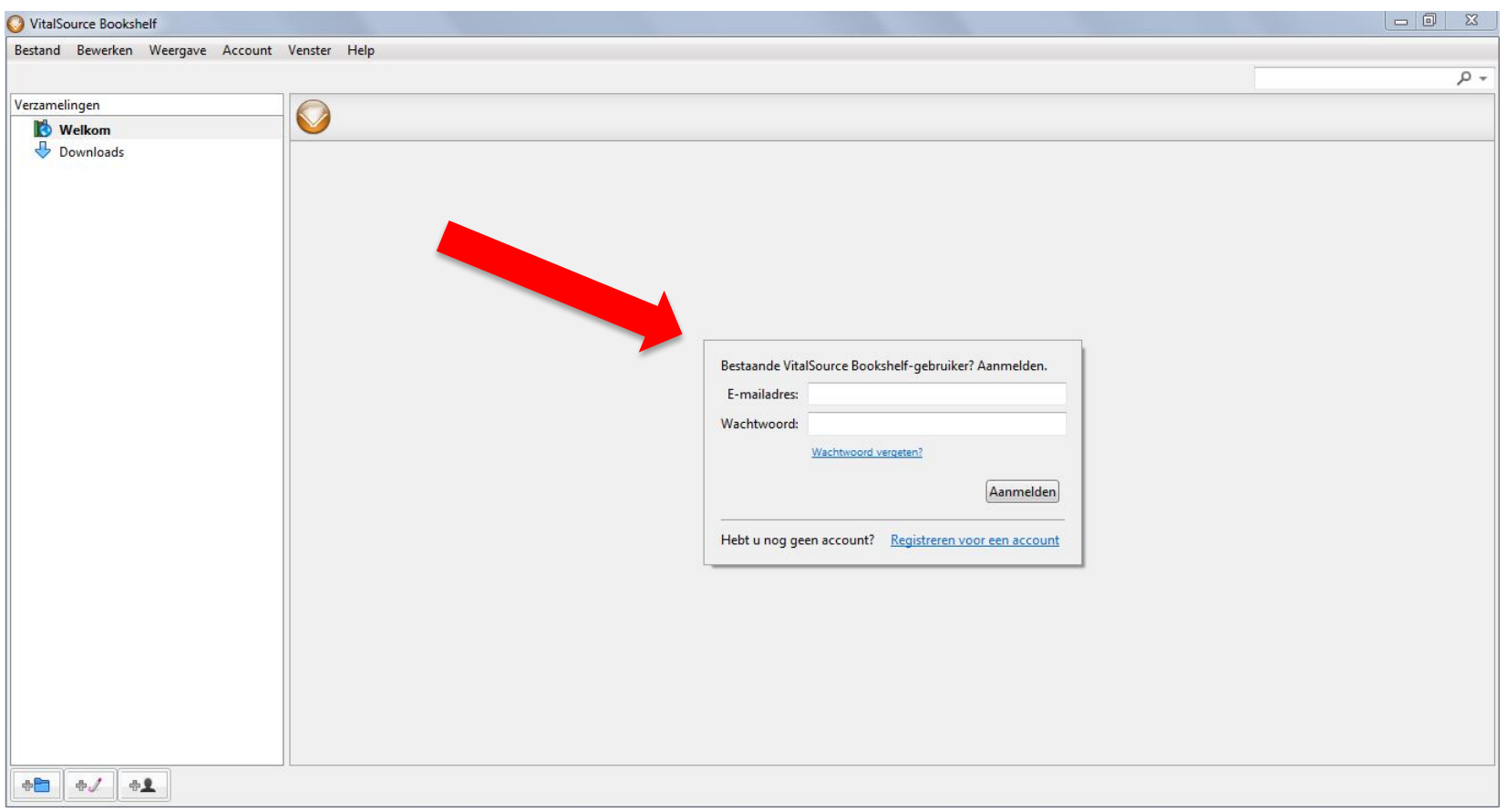

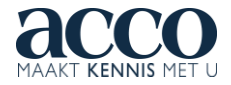

#### LOG IN OP WEBAPP https://online.bookshelf.nl

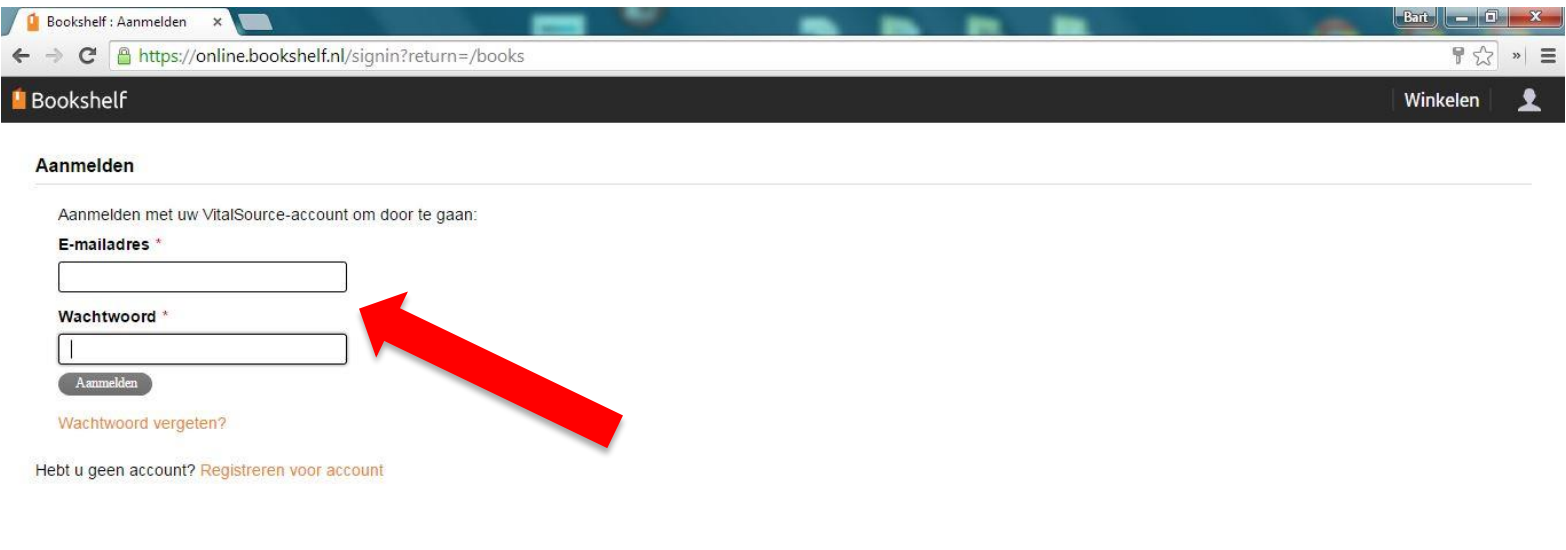

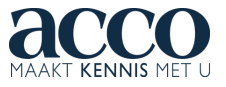

#### RUIL CODE IN OP DESKAPPLICATIE

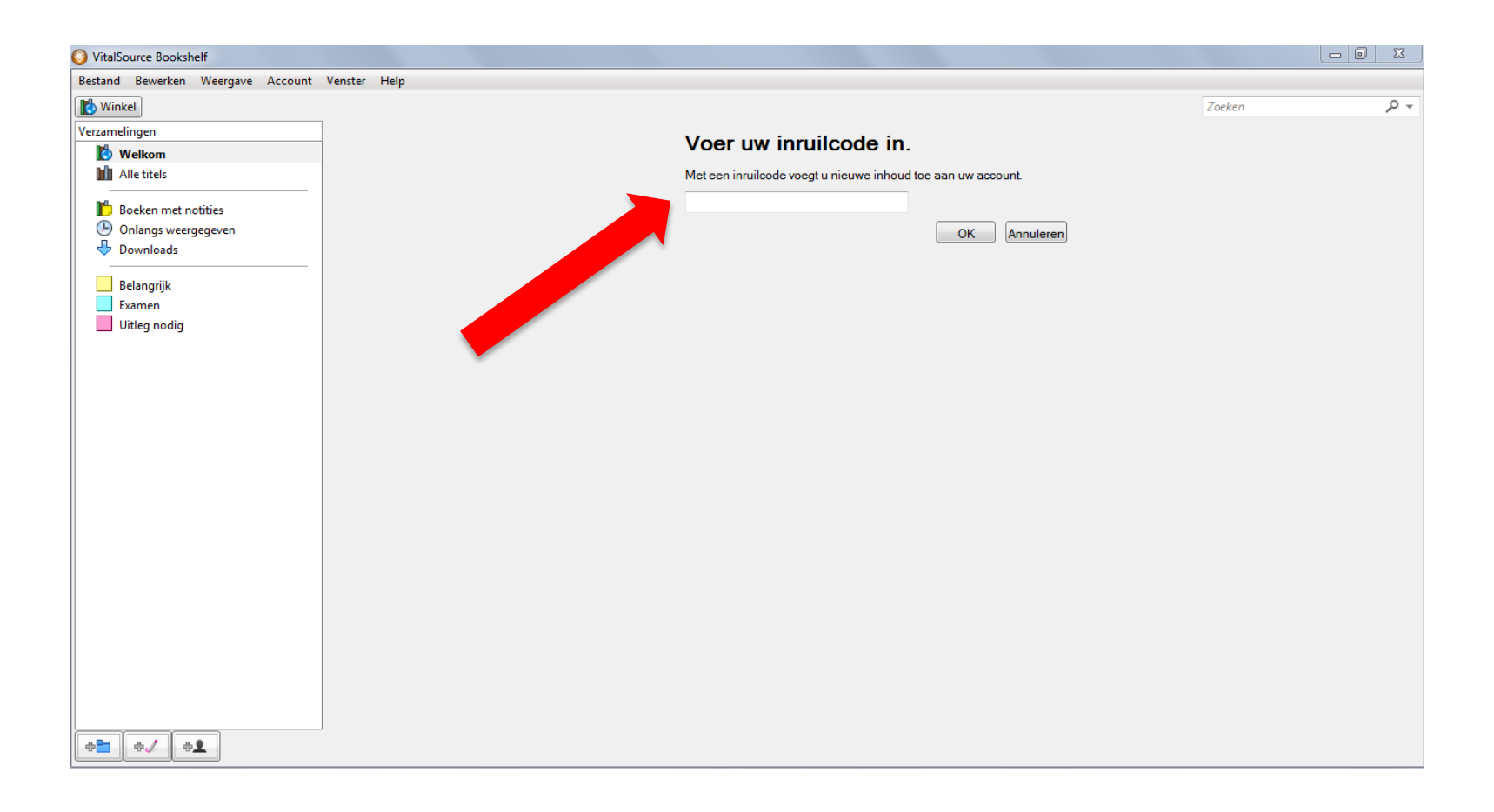

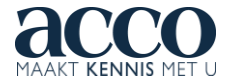

#### RUIL CODE IN OP WEBAPP

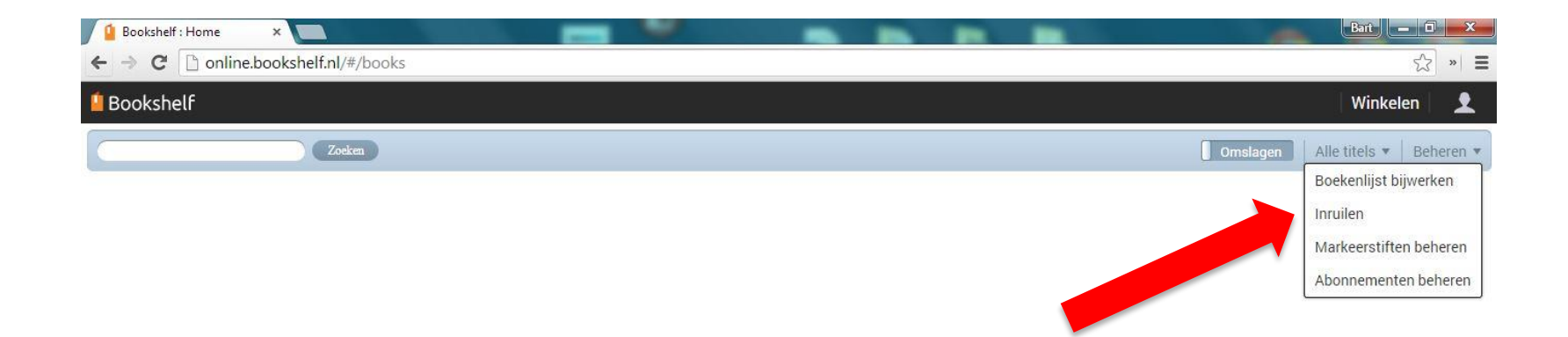

online.bookshelf.nl/#account

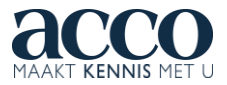

#### STUDENT VAN KU LEUVEN OF ASSOCIATIE KU LEUVEN?

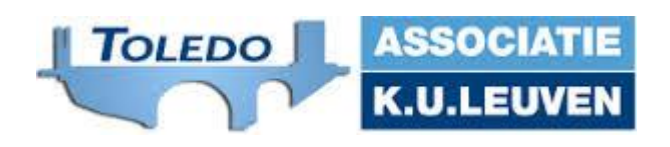

ACCO en Associatie KU Leuven bieden toegang tot Bookshelf ook aan via Toledo. Studenten kunnen via Toledo aan hun Bookshelf e-books. Docenten kunnen de Bookshelf e-books integreren in hun Toledo 'courses'.

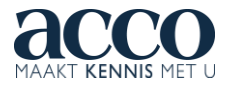

#### STUDENT VAN KU LEUVEN OF ASSOCIATIE KU LEUVEN?

- Ga naar Toledo en log in met je gewone login en paswoord.
- Ga naar de 'course' waarvoor jouw docent en Acco een e-book ter beschikking hebben gesteld.
- Klik in het linkermenu op 'course documents'. Tussen de 'course documents' zie je het e-book staan.
- Klik op het e-book.
- Je zal dan worden gevraagd in te loggen met het login en paswoord waarmee je een Bookshelf account hebt aangemaakt, of je zal eerst een Bookshelf account moeten aanmaken.
- Je kan je Bookshelf e-books ook steeds in de andere Bookshelf applicaties buiten Toledo gebruiken en hoeft dus niet steeds via Toledo te gaap

#### BOOKSHELF EN TOLEDO?

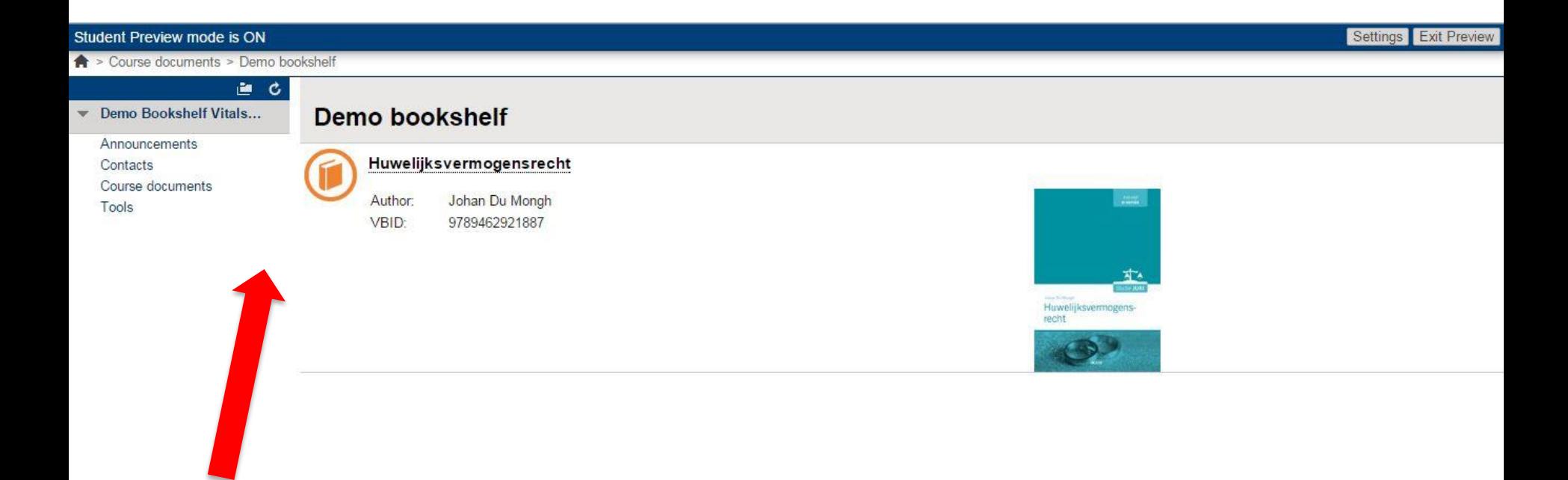

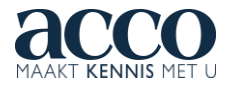

#### BOOKSHELF EN TOLEDO?

 $\leftarrow$   $\rightarrow$   $\mathbf{C}$  **A** https://online.vitalsource.com/#/home/eula

#### **Bookshelf**

Shop

 $\frac{1}{22}$  » =

■ I agree to the End User License Agreement and Privacy Policy, including Cookies use.

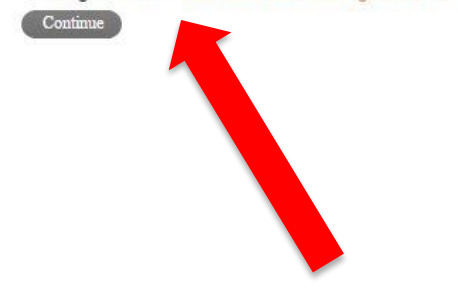

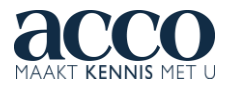

## BOOKSHELF EN TOLEDO?

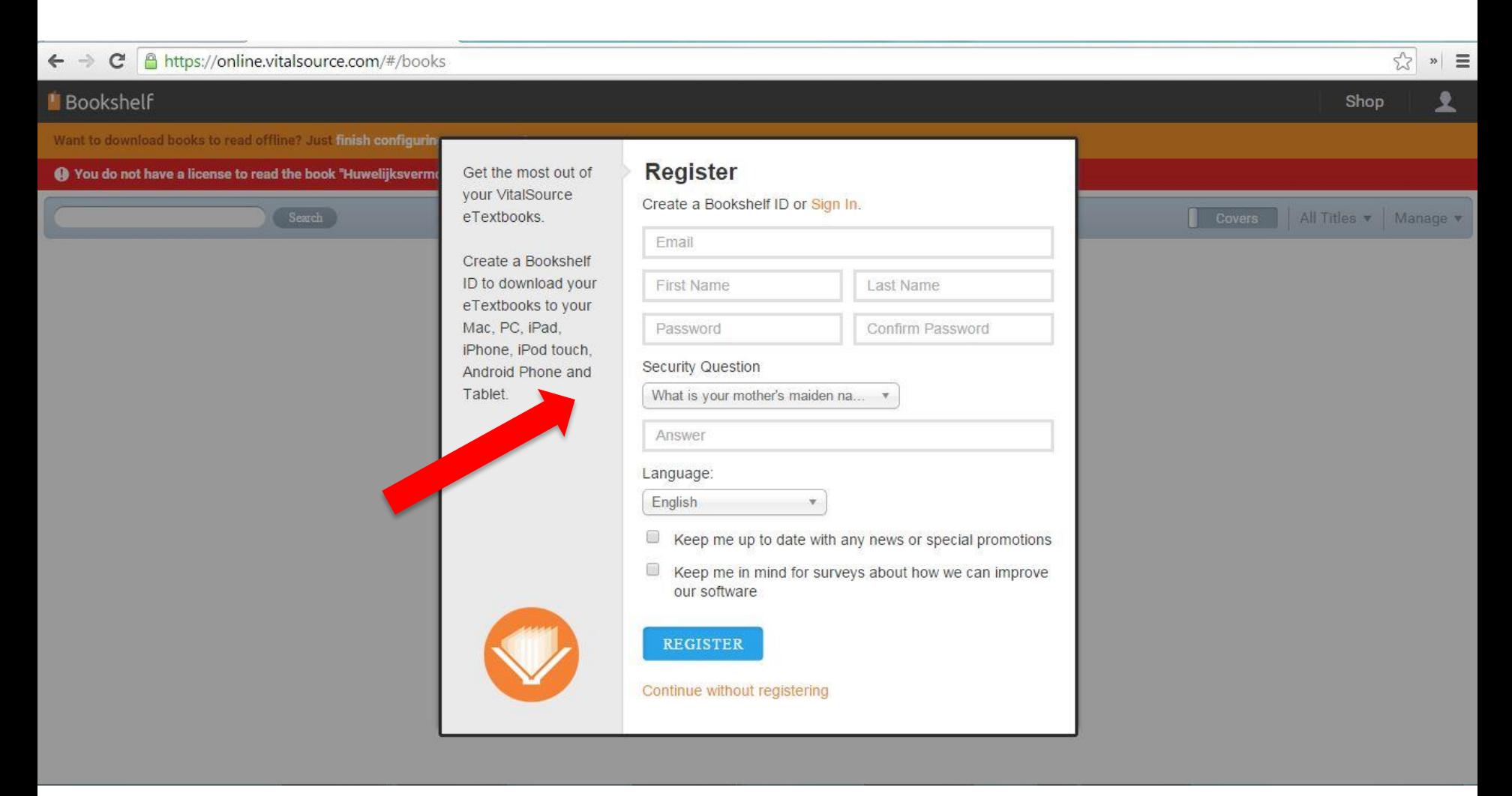

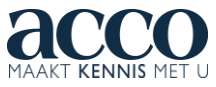

#### MARKEREN EN NOTITIES MAKEN IN DESKAPPLICATIE

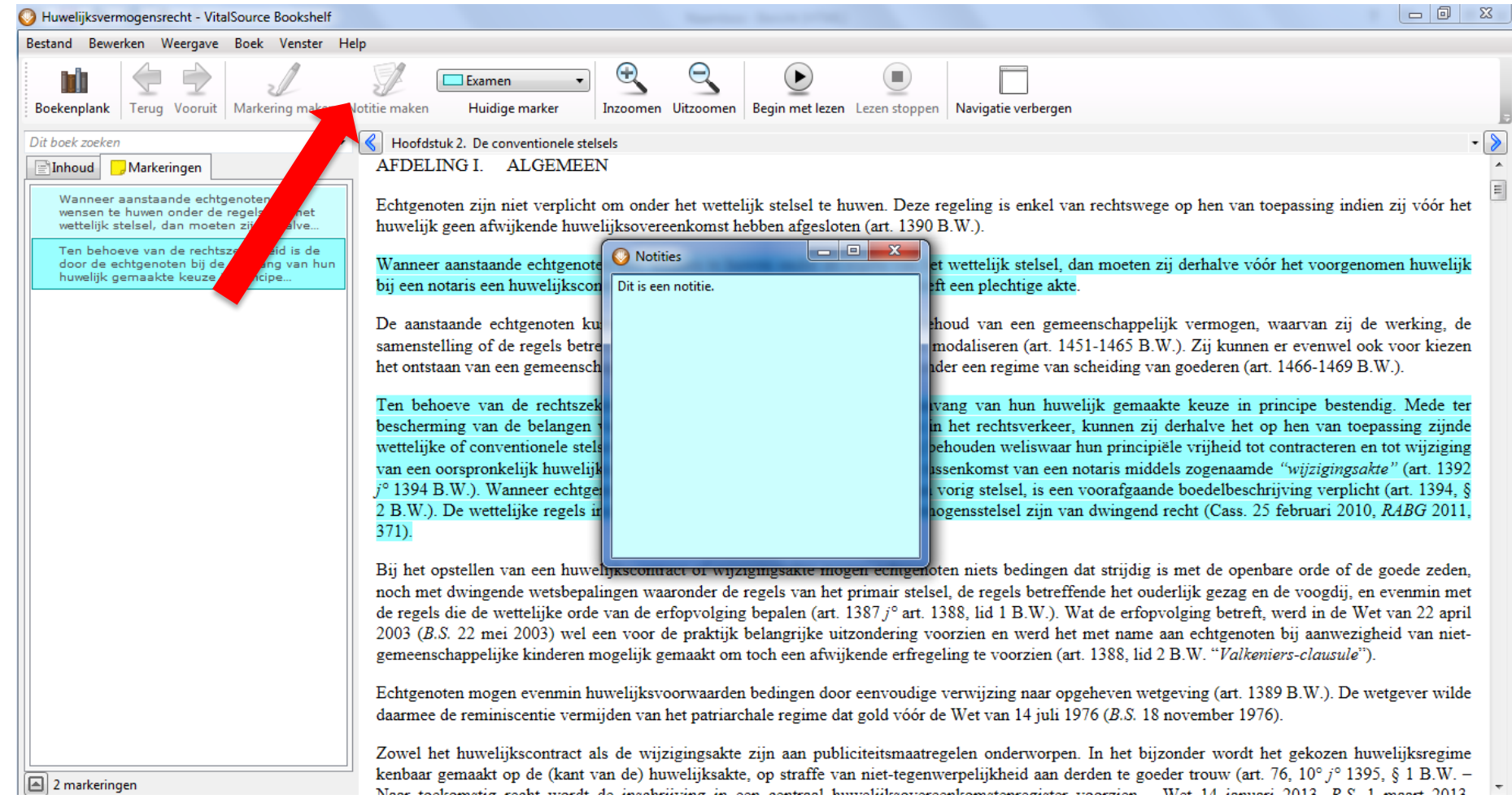

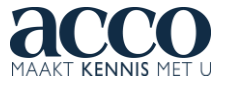

#### BEHEER ACCOUNT DESKAPPLICATIE

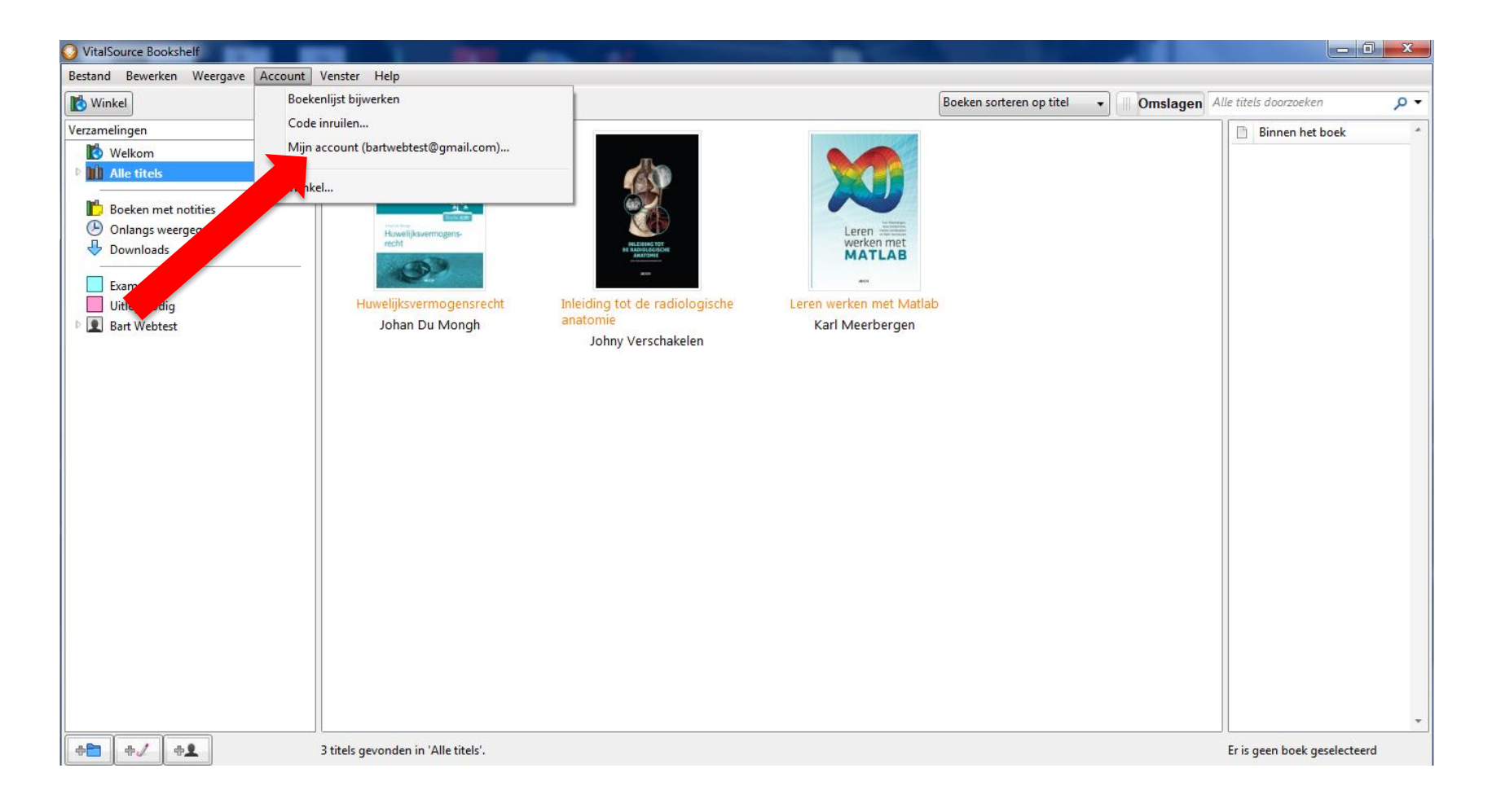

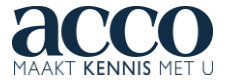

#### BEHEER ACCOUNT DESKAPPLICATIE

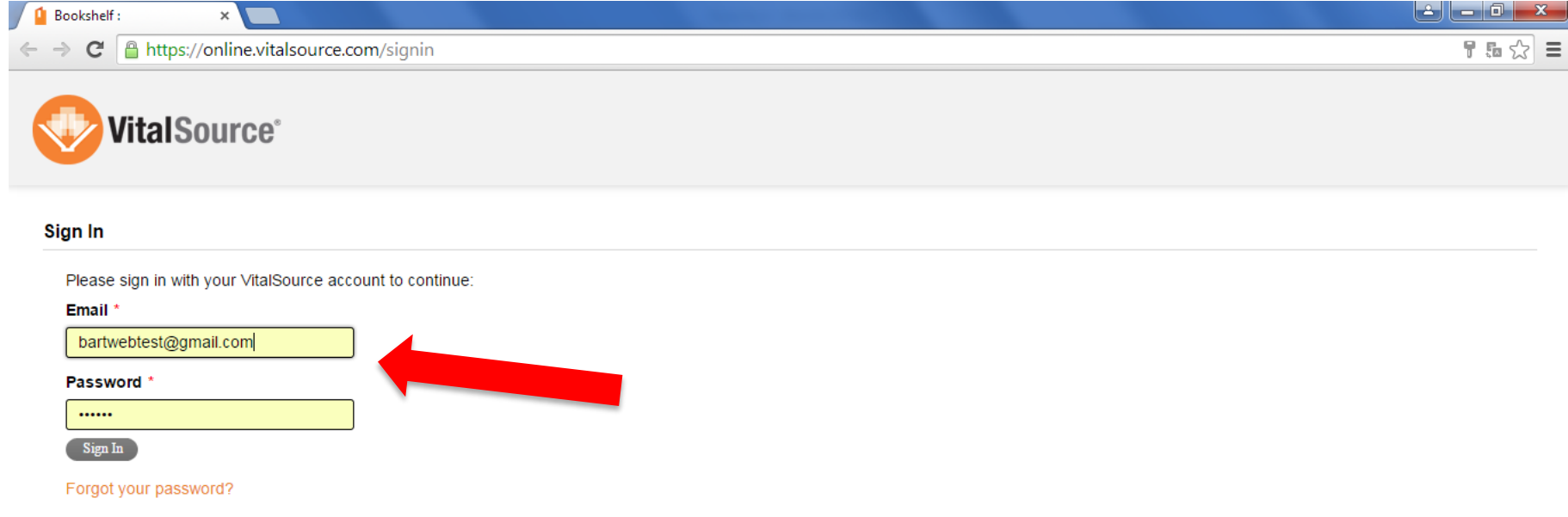

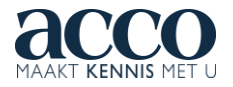

#### BEHEER ACCOUNT DESKAPPLICATIE

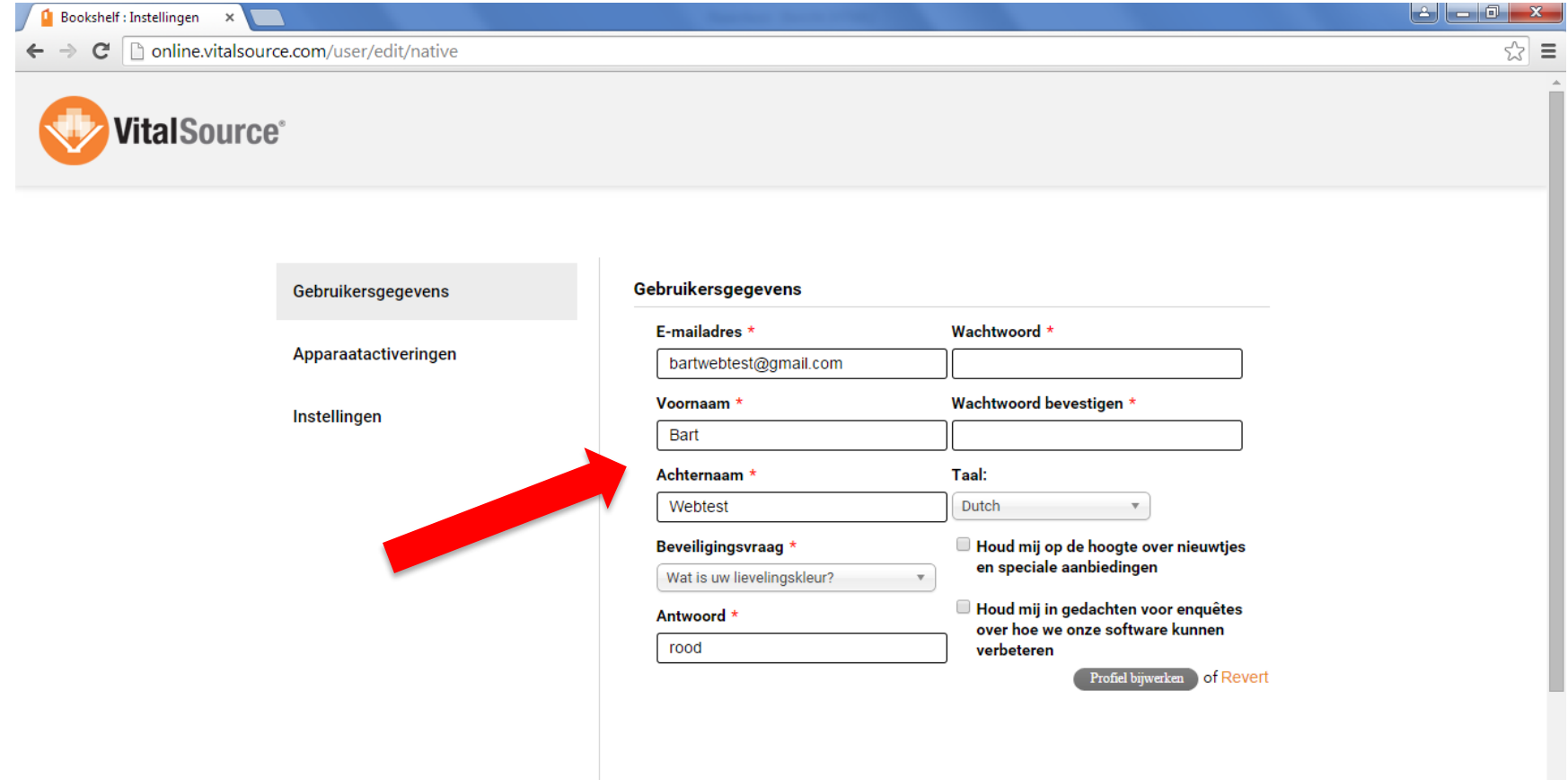

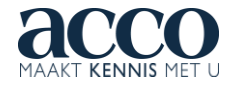

#### APPARAATACTIVERINGEN DESKTOP

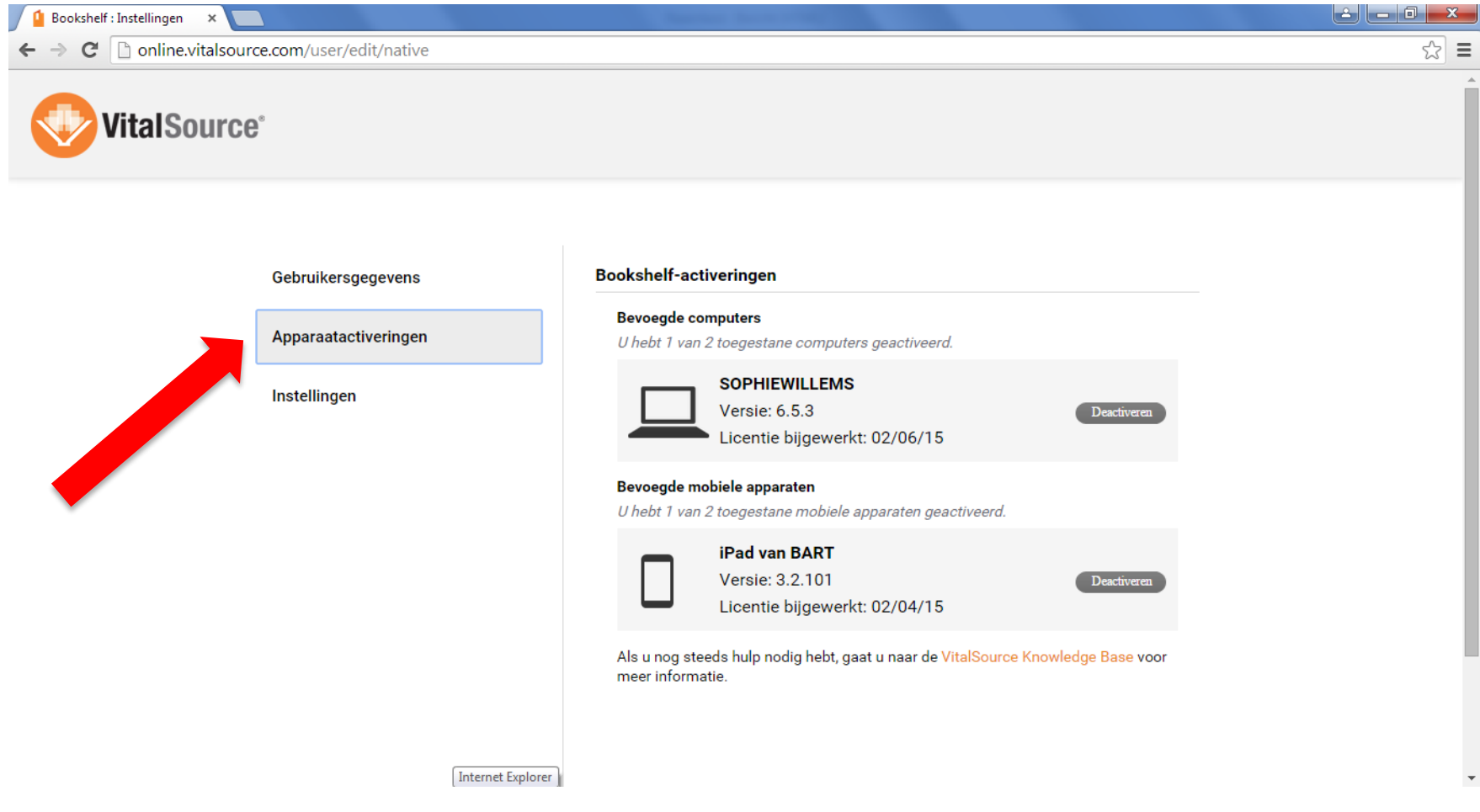

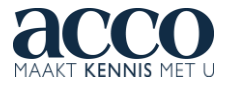

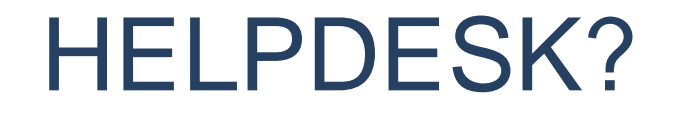

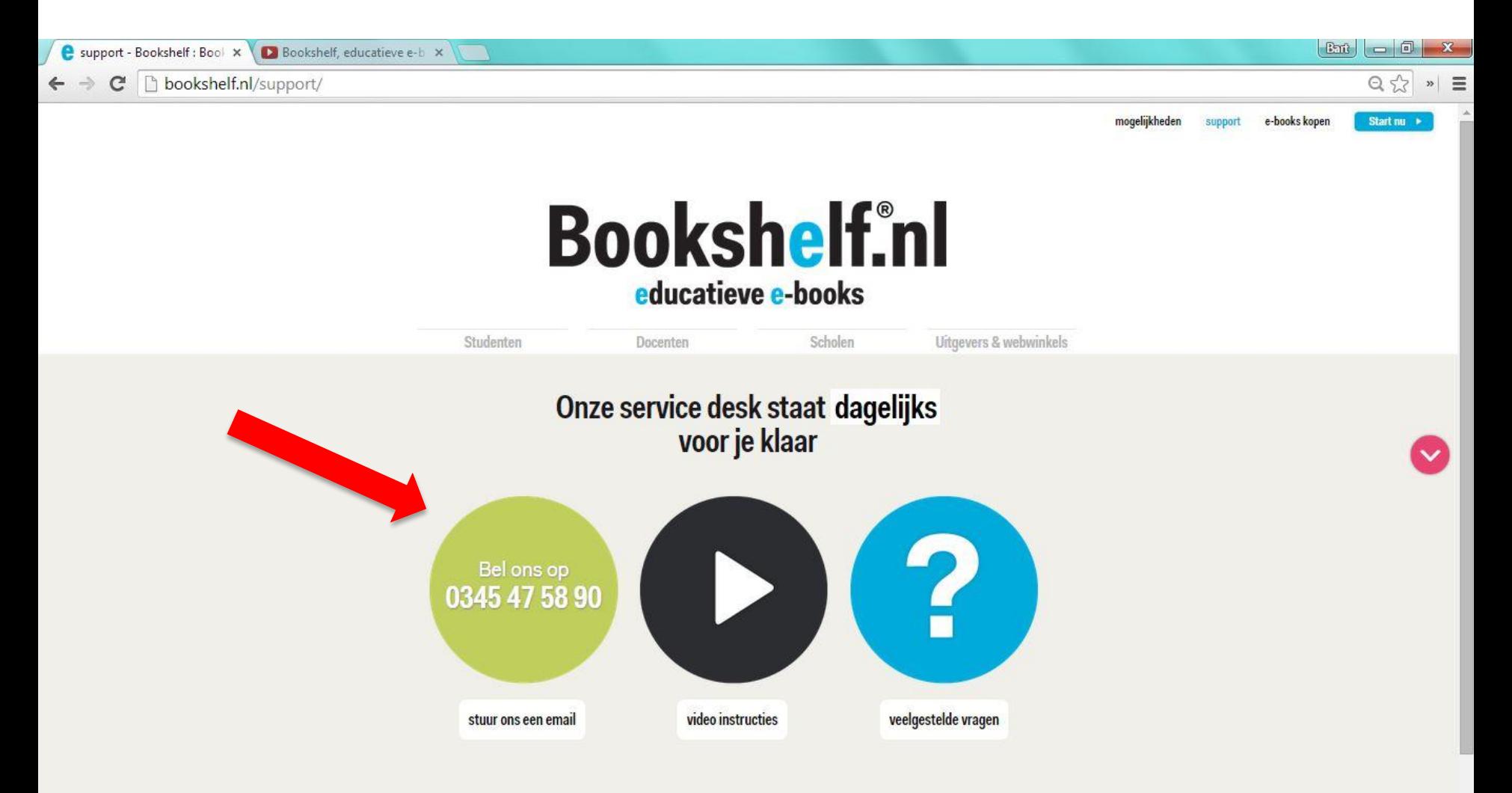

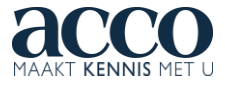

## BOOKSHELF EN ACCO?

Wenst u meer informatie over de samenwerking tussen Acco en Bookshelf?

Zelf een idee voor een interactief en multimediaal e-book voor Bookshelf?

Neem contact op met Acco:

Bart De Prins, innovatie en e-businessmanager

[bart.deprins@acco.be](mailto:bart.deprins@acco.be)

Deborah Bické, uitgeefmanager

[deborah.bicke@acco.be](mailto:deborah.bicke@acco.be)

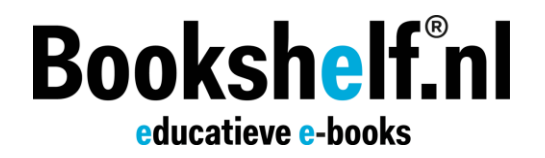

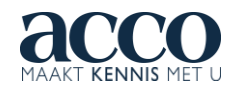

ACCO cvba

Blijde Inkomststraat 22

3000 Leuven

België

[www.acco.be](http://www.acco.be/)

[bookshelf@acco.be](mailto:bookshelf@acco.be)

tel. 0032 16 68 80 00

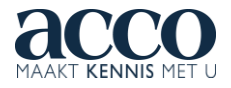